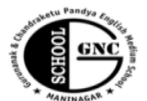

#### Gurunanak & Chandraketu Pandya English Medium School

Shri Rajanikant Vyas & Chandraketu Pandya English Medium Higher Secondary School

(Pre-Primary, Primary, Secondary & Higher Secondary - Science and Commerce Stream)

Kumbhanath Society, Aavkar Hall Road, Maninagar, Ahmedabad-8. Ph. 25450086 • www.gncschool.com<br>**Std: 4<sup>th</sup> F.A.3** Sub: Computer Marks: 90

### **Q -1 Fill in the blanks**

- 1. Misspelt words can be seen with a single \_\_\_\_\_\_\_\_\_ wavy line beneath them .
- 2. Grammarical erros are indicated with \_\_\_\_\_\_\_\_\_\_ wavy lines.
- 3. \_\_\_\_\_\_\_\_\_\_- helps us to improve our vocabulary by providing a list of a word.
- 4. M s word has a built in \_\_\_\_\_\_\_\_\_\_\_\_to cheak the spelling of a word.
- 5. Making changs in the text is called  $\blacksquare$
- 6. \_\_\_\_\_ means position of the text on the page.
- 7. \_\_\_\_\_\_ text appears above the line.
- 8. \_\_\_\_\_\_\_\_ means text appearing below the line.
- 9. On clicking the format painter, the mouse pointer turns into
- 10. Paragraph \_\_ is applicable to the entire paragraph.

## **Q.2. Answer the following Questions:**

- 1. What is text editing.
- 2. What us the use of spelling and feature of MS word?
- 3. What is thesaurus?
- 4. What is the use of the word Count feature of Ms Word?
- 5. How can wqe insert space between two lines?
- 6. What is character formatting?
- 7. how can formatting be cleared?
- 8. What is use of copying a format?
- 9. Write the steps to make text bold and underline?
- 10. Name four options of text alignment.

## **Q.3. Tick the correct Option:**

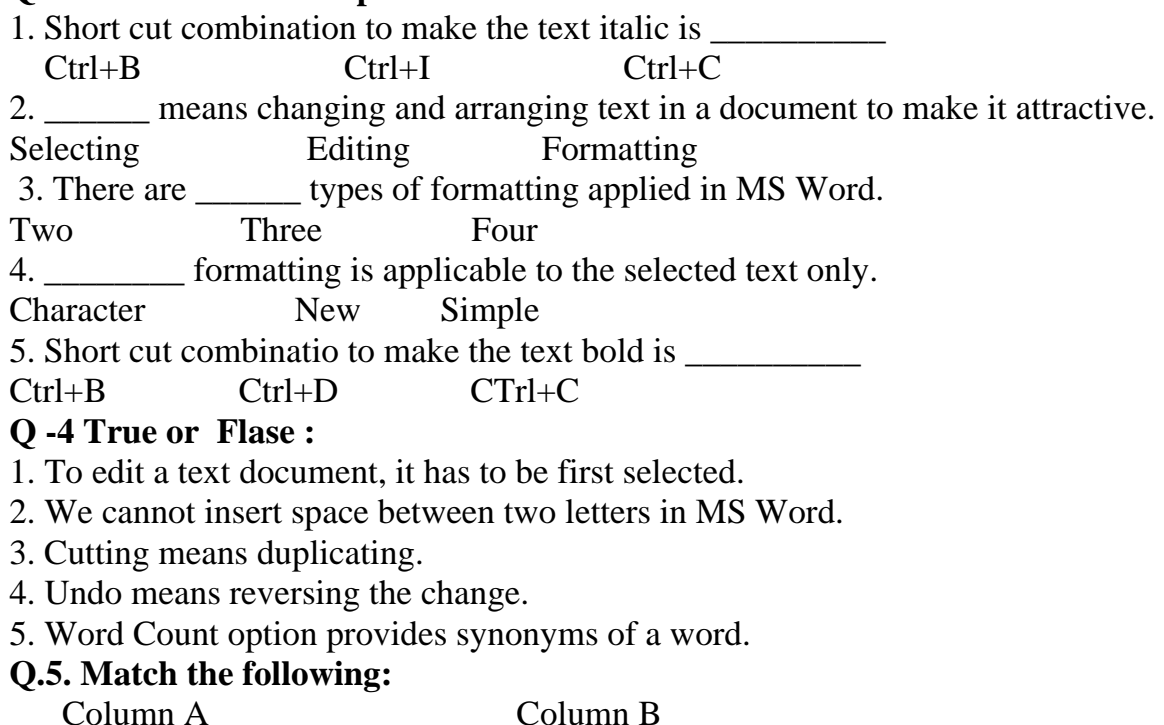

- 1. Ctrl+N a) Cut the text 2. Ctrl+S b) Paste the text 3. Ctrl+C c) create a new document 4. Ctrl+ V d) Select the entire document 5. Ctrl+X e) Copy the text 6. Ctrl+ A f) save the document **Q.6. Write the functions of the following keyboard shirt cuts.**<br>1. Ctrl+U 2. Ctrl+Shift+C 3. Ctrl+Shift+V  $3.$  Ctrl+Shift+V
- 4. Ctrl+Shift+ =  $5.$  Ctrl + =

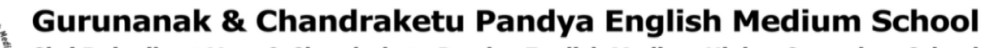

Shri Rajanikant Vyas & Chandraketu Pandya English Medium Higher Secondary School

(Pre-Primary, Primary, Secondary & Higher Secondary - Science and Commerce Stream)

**Std: 4th F.A.3 Marks:30 Sub: Computer date / / 17** 

#### **Q -1 Fill in the blanks**

1. Misspelt words can be seen with a single \_\_\_\_\_\_\_\_\_ wavy line beneath them .

2. Grammarical erros are indicated with \_\_\_\_\_\_\_\_\_\_ wavy lines.

- 3. \_\_\_\_\_\_\_\_\_\_- helps us to improve our vocabulary by providing a list of a word.
- 4. \_\_\_\_\_ means position of the text on the page.
- 5. \_\_\_\_\_ text appears above the line.

6. \_\_\_\_\_\_\_\_ means text appearing below the line.

7. On clicking the format painter, the mouse pointer turns into \_\_\_\_\_\_\_\_\_\_.

8 . Paragraph \_\_ is applicable to the entire paragraph.

### **Q.2. Answer the following Questions:**

- 1. What is text editing.
- 2. What us the use of spelling and feature of MS word?
- 3. How can wqe insert space between two lines?
- 4. What is character formatting?
- 5 . how can formatting be cleared?

### **Q.3. Tick the correct Option:**

1. Short cut combination to make the text italic is

Ctrl+B Ctrl+I Ctrl+C

2. \_\_\_\_\_\_ means changing and arranging text in a document to make it attractive.

Selecting Editing Formatting

3. There are \_\_\_\_\_\_ types of formatting applied in MS Word.

Two Three Four

4. \_\_\_\_\_\_\_\_ formatting is applicable to the selected text only.

Character New Simple

5. Short cut combinatio to make the text bold is

Ctrl+B Ctrl+D CTrl+C

# **Q -4 True or Flase :**

1. To edit a text document, it has to be first selected.

2. We cannot insert space between two letters in MS Word.

- 3. Cutting means duplicating.
- 4. Undo means reversing the change.

5. Word Count option provides synonyms of a word.